# **ēlo**

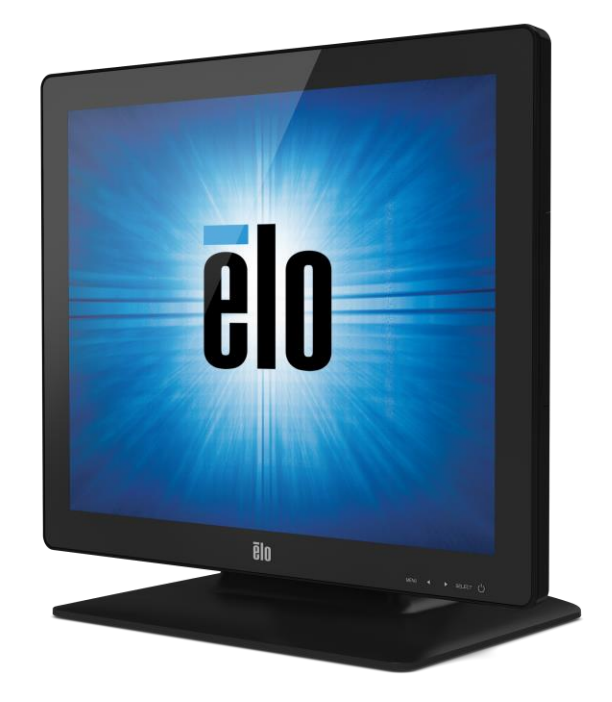

## GUIDA DELL'UTENTE

# **Monitor tattili 1523L e 1723L Elo Touch Solutions**

SW601953 Rev. C

#### **Copyright © 2015 Elo Touch Solutions, Inc. Tutti i diritti riservati.**

Nessuna parte di questa pubblicazione può essere riprodotta, trasmessa, trascritta, resa disponibile alla consultazione in un sistema privato, o tradotta in qualche lingua o linguaggio macchina, in qualunque forma, o con qualunque mezzo, inclusi, tra gli altri, quelli elettronici, magnetici, ottici, chimici, manuali o altrimenti, senza previo permesso scritto di Elo Touch Solutions, Inc.

#### **Disconoscimento di responsabilità**

I dati di questo documento sono soggetti a modifica senza preavviso. Elo Touch Solutions, Inc. e le società affiliate (collettivamente "Elo") non rilasciano affermazioni né garanzie riguardo al contenuto e in particolare disconoscono eventuali garanzie implicite di commerciabilità o di adeguatezza a un particolare scopo. Elo si riserva il diritto di rivedere questa pubblicazione e di apportare modifiche di tanto in tanto al suo contenuto, senza obblighi da parte di Elo di notifica a terzi di tali revisioni o modifiche.

#### **Riconoscimenti di marchi di fabbricazione**

Elo (logotipo), Elo Touch Solutions, IntelliTouch, iTouch sono marchi di fabbricazione di Elo e società affiliate. Windows è un marchio di fabbricazione di Microsoft Corporation.

## Sommario

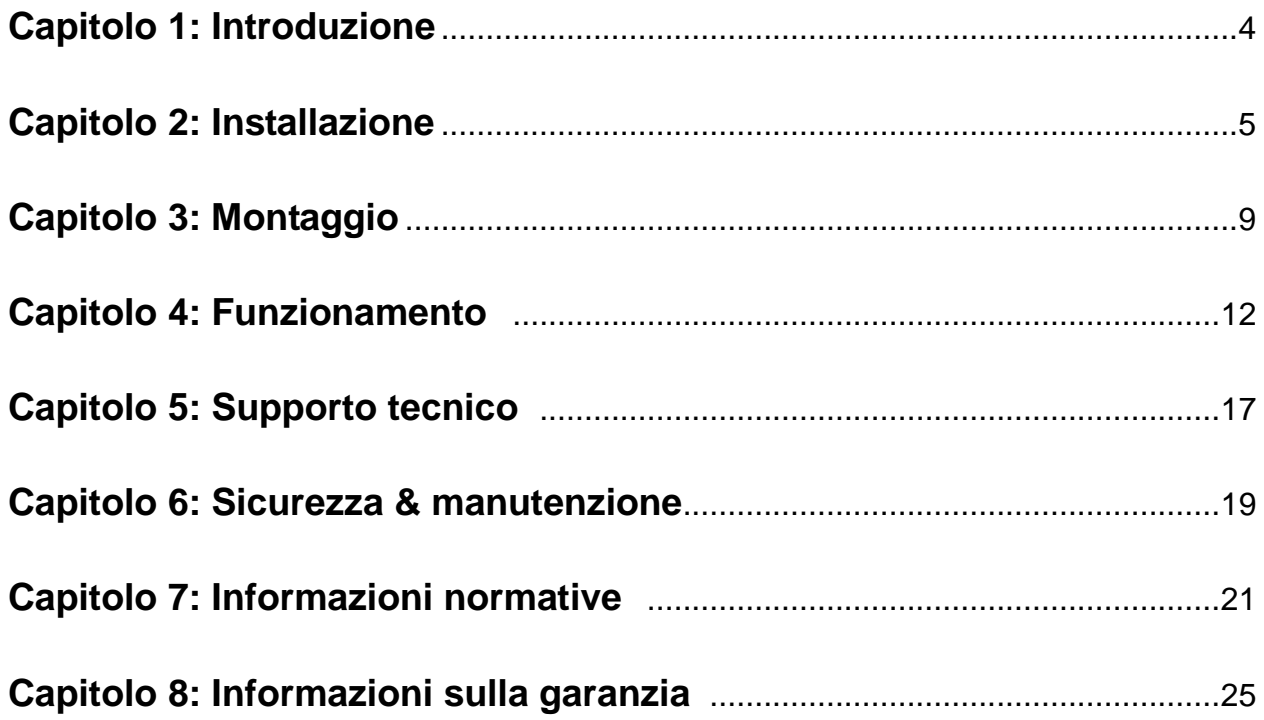

## Capitolo 1: Introduzione

#### **Descrizione del prodotto**

Il nuovo monitor tattile combina le prestazioni affidabili della tecnologia Elo Touch Solutions con gli ultimi ritrovati in tema di tecnologia tattile e design LCD. Questa combinazione di caratteristiche crea un flusso naturale di dati tra utente e schermo tattile.

Questo monitor tattile incorpora un pannello LCD TFT (thin-film-transistor: transistor a film sottile) a matrice colore attiva 16.2 M dalle prestazioni display impareggiabili. La retroilluminazione a LED riduce significativamente il consumo di energia ed elimina il mercurio (rispetto a pannelli retroilluminati con CCFL). Altre notevoli caratteristiche che accrescono i pregi di questo monitor LCD sono la compatibilità plug & play, i comandi OSD (display a schermo) e una serie di periferiche opzionali quali lettore di banda magnetica (MSR), webcam e modulo per identificazione a radiofrequenza (RFID).

#### **Precauzioni**

Attenersi a tutte le avvertenze, precauzioni e norme di manutenzione prescritte nel manuale dell'utente per espandere la durata dell'unità, per garantire la sicurezza dell'utente e prevenire rischi. Vedere il capitolo Sicurezza & Manutenzione per ulteriori informazioni.

Questo manuale contiene informazioni importanti la corretta installazione e manutenzione dell'unità. Prima di impostare e accendere il nuovo monitor tattile, leggere il manuale con attenzione, in particolare i capitoli Installazione, Montaggio e Funzionamento.

## Capitolo 2: Installazione

#### **Apertura dell'imballaggio**

Aprire il cartone e verificare la presenza delle seguenti parti:

- Monitor tattile con pellicola protettiva per la superficie
- CD Manuali utente
- Foglio informativo normativo in lingua giapponese
- Guida di installazione rapida
- Cavo VGA
- Cavo DVI
- Cavo USB
- Cavo audio
- Adattatore CA-CC
- Cavo di alimentazione statunitense
- Cavo di alimentazione europeo

#### **Posizioni del supporto**

Il supporto del monitor tattile può essere montato in due posizioni: posizione abbassata (a profilo basso) e posizione verticale (a profilo alto). Il monitor tattile viene spedito in posizione abbassata.

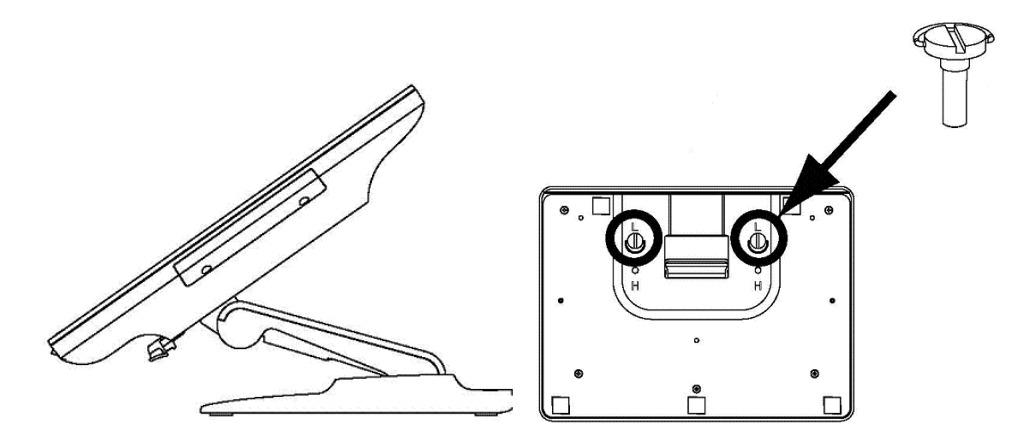

posizione abbassata (a profilo basso)

Per spostare il supporto nella posizione verticale a profilo alto, montare le viti nei fori alti o "H" sulla parte inferiore della base.

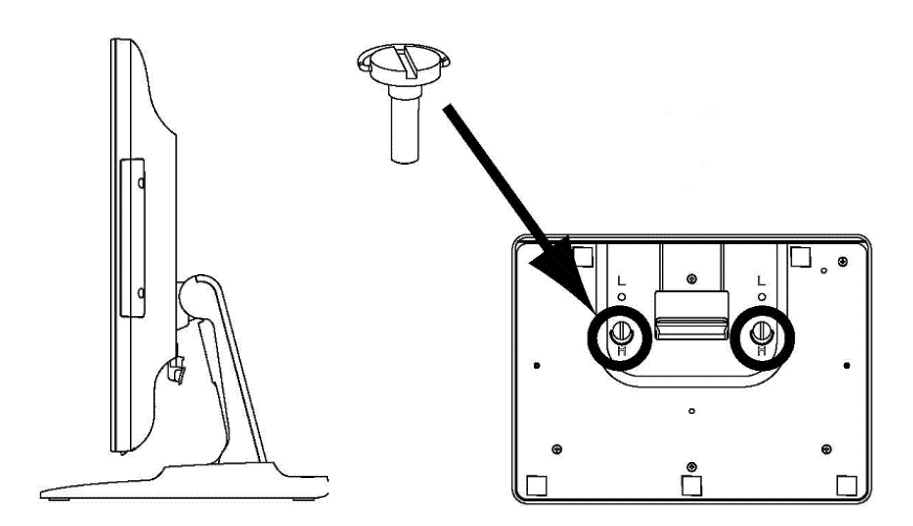

posizione verticale (a profilo alto)

Per spostare il supporto nella posizione abbassata, montare le viti nei fori bassi o "L" sulla parte inferiore della base.

#### **Pannello connettori & interfacce**

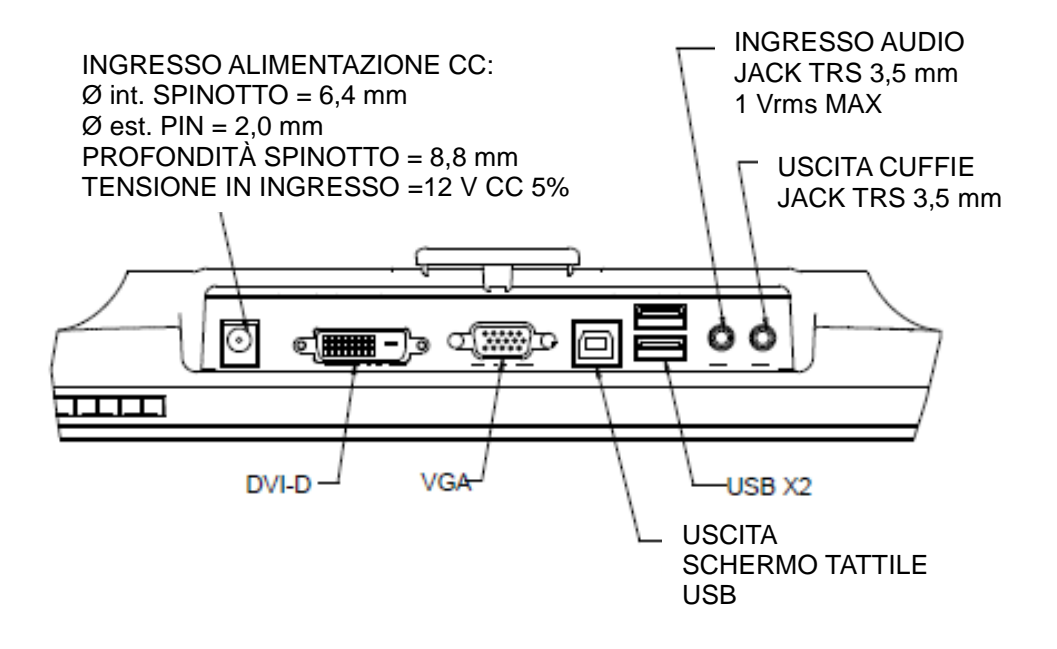

#### **Collegamenti monitor tattile**

1. Collegare i cavi video DVI o VGA rispettivamente tra i connettori di ingresso DVI/VGA e la fonte video DVI/VGA. Serrare le viti per ottenere il massimo delle prestazioni.

2. Collegare il cavo tattile USB tra il connettore USB del monitor e la porta USB del PC.

3. Collegare il cavo audio tra il jack ingresso audio del monitor e la fonte audio.

4. Scegliere il cavo di alimentazione corretto per la zona. Collegare il connettore di ingresso dell'adattatore all'alimentatore CA. Collegare il connettore in uscita CC dell'adattatore al jack di alimentazione in ingresso del monitor.

5. Lo schermo tattile viene spedito spento (OFF). Premere il pulsante di accensione per accenderlo.

#### **Installazione dei driver tecnologia Touch**

Perché il monitor tattile iTouch Plus possa funzionare con il computer occorre installare software. Non sono necessari driver aggiuntivi per gli schermi tattili capacitivi proiettati con sistemi operativi Windows 7 e 8. Utilizzano i driver di Windows HID.

Per scaricare i driver di tocco più recenti

1.Visitare il sito www.elotouch.com/Support/Downloads/Driver/DriverDownload/Default.aspx

2.Selezionare il sistema operativo dal menu a discesa "Operating System (Sistema operativo)".

3.Selezionare la tecnologia dal menu a discesa "Technologies (Tecnologie)".

4.Fare clic sulla versione del driver necessaria per lo schermo tattile.

5.Fare clic su "Accept (Accetta)" una volta indirizzati alla pagina "Driver License Agreement (Contratto di licenza del driver)".

6.Immettere l'indirizzo e-mail e fare clic su "Next Step (Fase successiva)". Il download del driver si avvia automaticamente.

7.I nuovi utenti devono inserire le informazioni richieste e fare clic su "Register (Registra)". Il download del driver si avvia automaticamente.

## Capitolo 3: Montaggio

#### **Montaggio posteriore VESA**

Per il monitor tattile 15-pollici, una dima di montaggio a quattro fori 75 x 75 mm per viti M4 è disponibile sulla parte posteriore del monitor. Togliere il supporto usando un cacciavite testa a croce per accedere all'interfaccia di montaggio. Il montaggio VESA conforme FDMI è codificato: VESA MIS-B, 75, C.

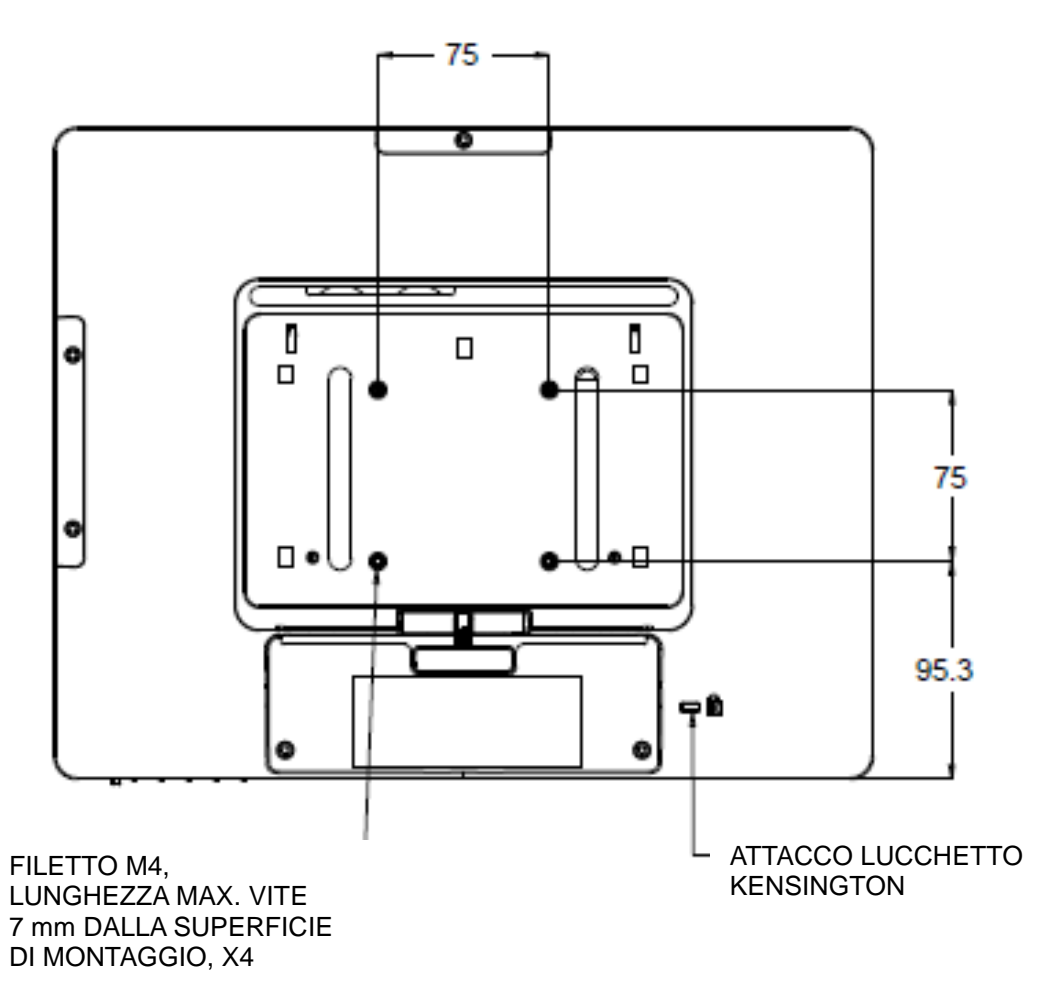

Per il monitor tattile 17-pollici, una dima di montaggio a quattro fori 75 x 75 mm per viti M4 è disponibile sulla parte posteriore del monitor. Togliere il supporto usando un cacciavite testa a croce per accedere all'interfaccia di montaggio. Il montaggio VESA conforme FDMI è codificato: VESA MIS-B, 75, C

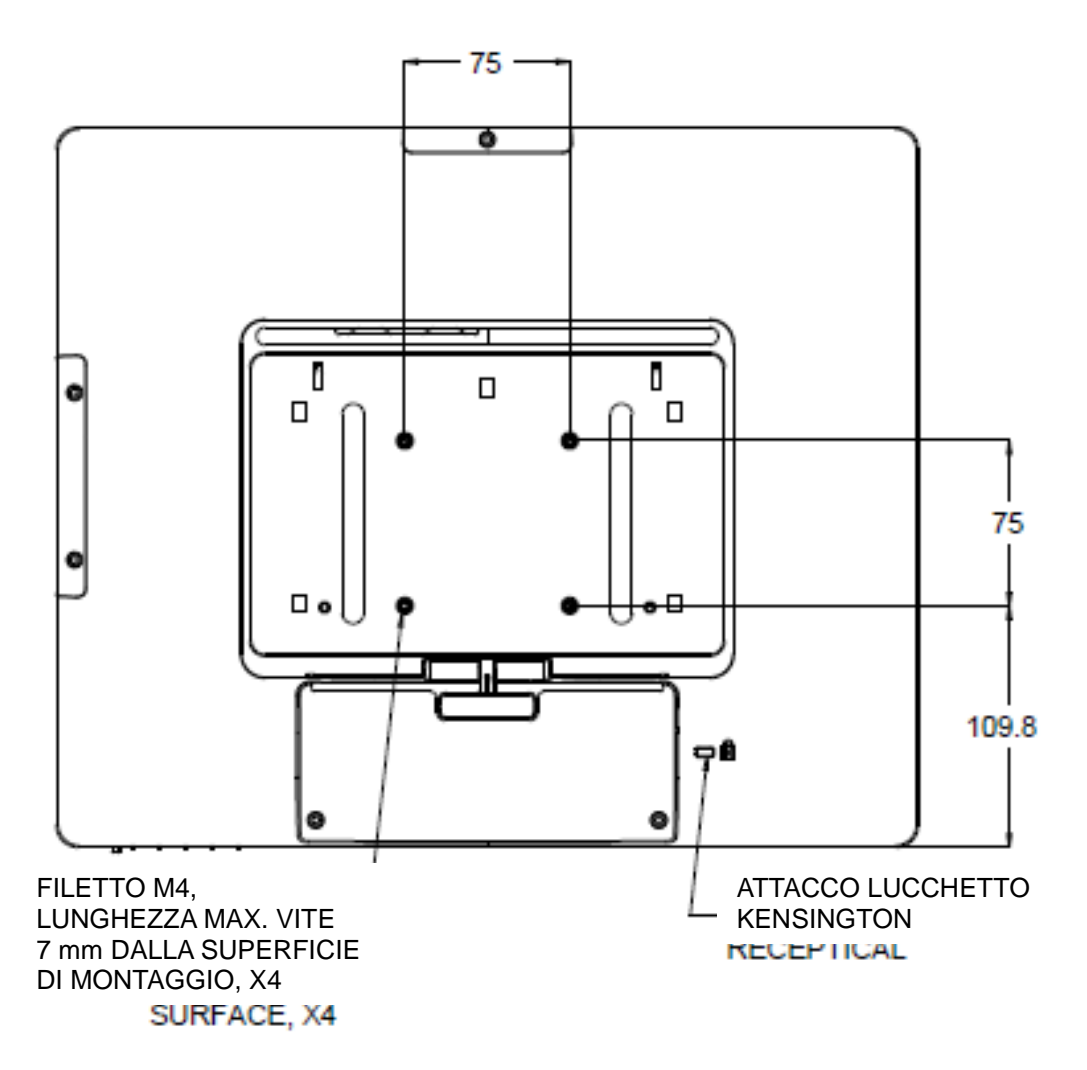

#### **Fissaggio sulla base**

Per il monitor tattile 15-pollici, una dima di montaggio a tre fori per viti M4 è disponibile sulla parte inferiore della base del supporto per il montaggio o per il bloccaggio.

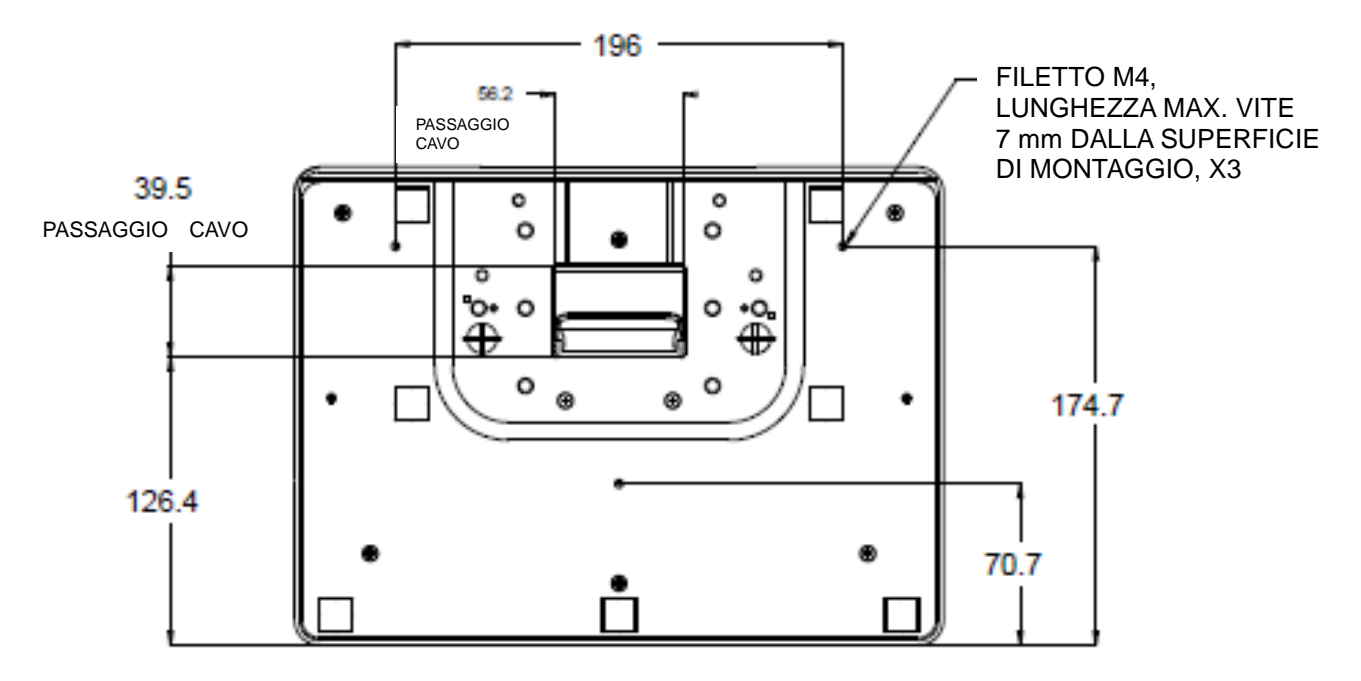

Per il monitor tattile 17-pollici, una dima di montaggio a tre fori per viti M4 è disponibile sulla parte inferiore della base del supporto per il montaggio o per il bloccaggio.

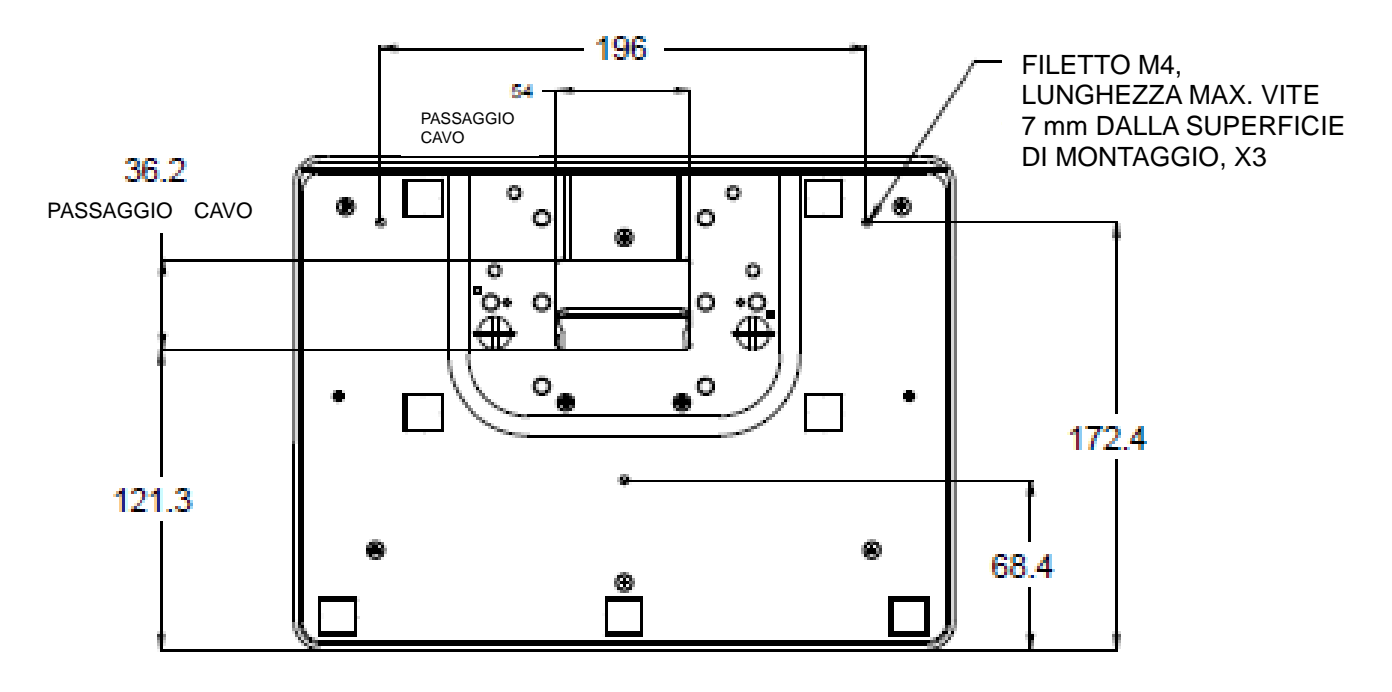

## Capitolo 4: Funzionamento

#### **Accensione**

Per accendere e spegnere il monitor tattile, premere una volta il pulsante di accensione del monitor tattile.

Il LED di stato sulla parte inferiore del monitor tattile funziona secondo la tabella seguente:

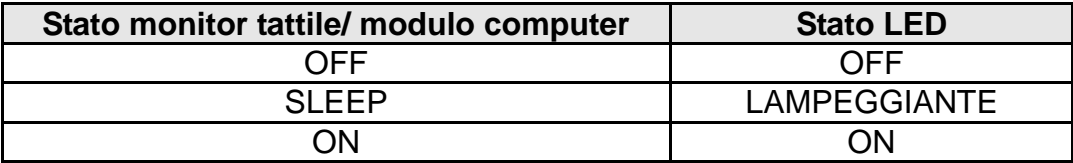

Il sistema consuma una bassa quantità di energia quando è in modalità SLEEP e OFF. Per specifiche dettagliate del consumo, vedere le specifiche tecniche sul sito web Elo http://www.elotouch.com

Toccare lo schermo fa uscire il PC ospite collegato dalla modalità SLEEP (così come muovere il mouse o premere un tasto della tastiera).

Per migliorare l'affidabilità e ridurre il consumo di energia inutile, staccare l'adattatore quando si prevedono lunghi periodi di non utilizzo.

#### **Tocco**

Il monitor tattile è calibrato in fabbrica e non dovrebbe occorrere alcuna calibrazione manuale (a meno che il video in ingresso non sia completamente scalato alla risoluzione nativa o il tocco non debba essere calibrato per un utilizzatore specifico).

#### **Tecnologia tattile iTouch Plus**

Quando è collegato a computer Windows 7, il monitor tattile può reagire a 2 tocchi simultanei. Quando è collegato a computer Windows XP, il monitor tattile reagisce a tocchi singoli.

Il monitor tattile iTouch Plus può essere ricalibrato secondo l'immagine video visualizzata, se occorre, attraverso la funzione Calibrazione sul pannello di comando driver Elo.

Il driver iTouch Plus supporta monitor multipli soltanto se tutti utilizzando la tecnologia tattile iTouch Plus.

Per ulteriori opzioni di configurazione, fare doppio clic sull'icona del desktop EloConfig per aprire la schermata Configurazione schermo tattile Elo.

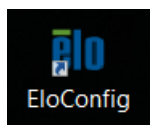

#### **Tecnologia tattile proiettata - capacitiva**

Se collegato a computer Windows 7 o 8, lo schermo tattile può riportare 10 tocchi simultanei.

Quando è collegato a computer Windows XP, il monitor tattile reagisce a tocchi singoli. Non sono necessari driver aggiuntivi per il funzionamento di questa tecnologia tattile, utilizza driver Windows HID.

Per istruzioni sul download dei driver di tocco per Windows XP, consultare il capitolo 2, sezione "Installing the Touch Technology Software Drivers (Installazione dei driver del software della tecnologia di tocco)"

Per questa tecnologia tattile non è necessaria alcuna calibrazione.

#### **Supporto gesti**

Le tecnologie tattili IntelliTouch Plus e proiettata capacitiva abilitano alcuni gesti che supportano

tocchi singoli e multipli. Vedere il sito web Microsoft Website http://msdn.microsoft.com/en-us/library/dd940543 per i vari gesti supportati in Windows 7.

#### **Video**

La risoluzione nativa del display è la sua larghezza e altezza misurate in numero di pixel. Generalmente, il massimo delle prestazioni si ottiene quando un'immagine è visualizzata su questo monitor con la risoluzione del computer pari alla risoluzione nativa del monitor, vale a dire 1024 x 768 per il 15-pollici e 1280 x 1024 per il 17-pollici.

Per le risoluzioni del computer a risoluzioni non native, il monitor scalerà il video alla risoluzione nativa del suo pannello. Questo presuppone l'allungamento o la compressione dell'immagine in ingresso, se necessario, sugli assi X e Y per adeguarsi alla risoluzione nativa del display. Una conseguenza inevitabile degli algoritmi di scala è la perdita di fedeltà quando l'immagine video

in uscita dal computer è scalata dal monitor per adeguarla al display. Questa perdita di fedeltà è ancor più evidente quanto si visualizzano immagini ricche di dettagli a distanze ravvicinate (ad esempio immagini che contengono testo con font piccolo).

È improbabile che il monitor tattile richieda regolazioni video. Tuttavia, per i video VGA analogici, le variazione nelle rese della scheda grafica video possono richiedere regolazioni da parte dell'utente attraverso OSD per ottimizzare la qualità dell'immagine visualizzata del monitor tattile. Queste regolazioni vengono "memorizzate" dal monitor tattile. Inoltre, per ridurre la necessità di regolazioni per le diverse temporizzazioni della modalità video, il monitor scala correttamente e visualizza alcune delle temporizzazioni delle modalità video più comuni. le specifiche tecniche di questo monitor con un elenco delle modalità video preselezionate al sito web http://www.elotouch.com.

#### **Display a schermo (OSD - On-Screen Display)**

Sulla parte inferiore del monitor si trovano quattro pulsanti OSD, che possono essere utilizzati per regolare vari parametri del display.

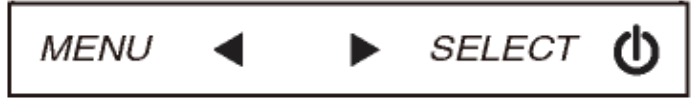

I pulsanti e le loro funzionalità sono:

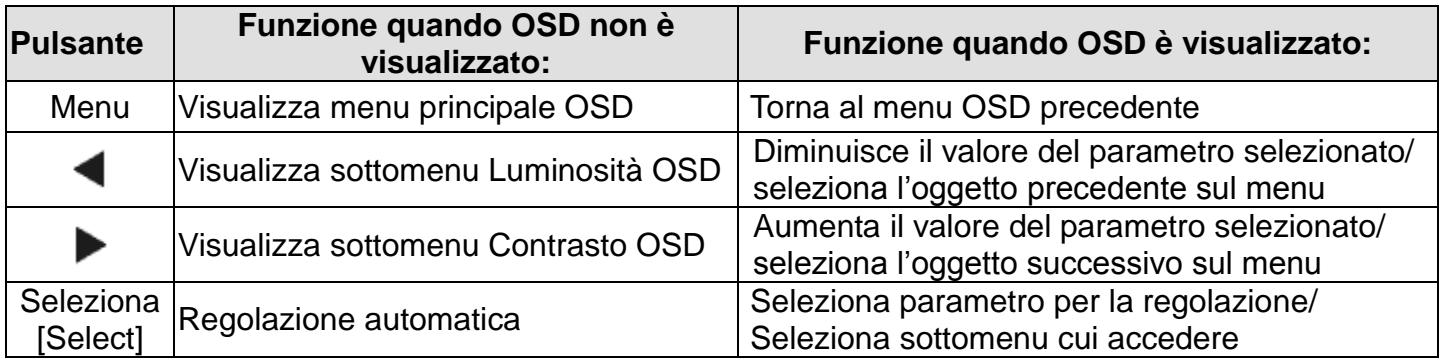

L'utilizzo dei pulsanti OSD controlla una interfaccia grafica utente su schermo che compare sulla parte superiore del video. Ciò consente la regolazione intuitiva dei seguenti parametri:

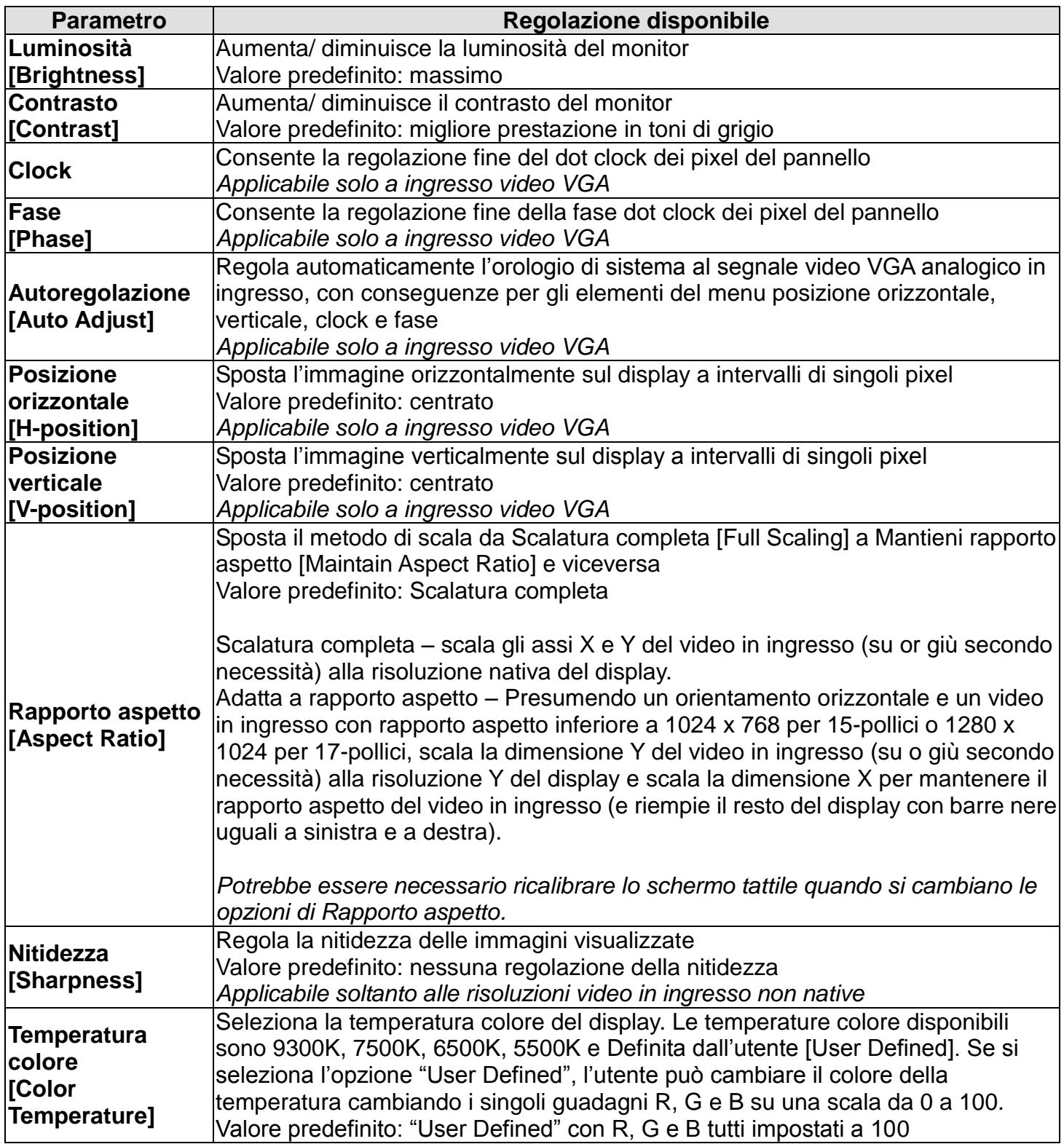

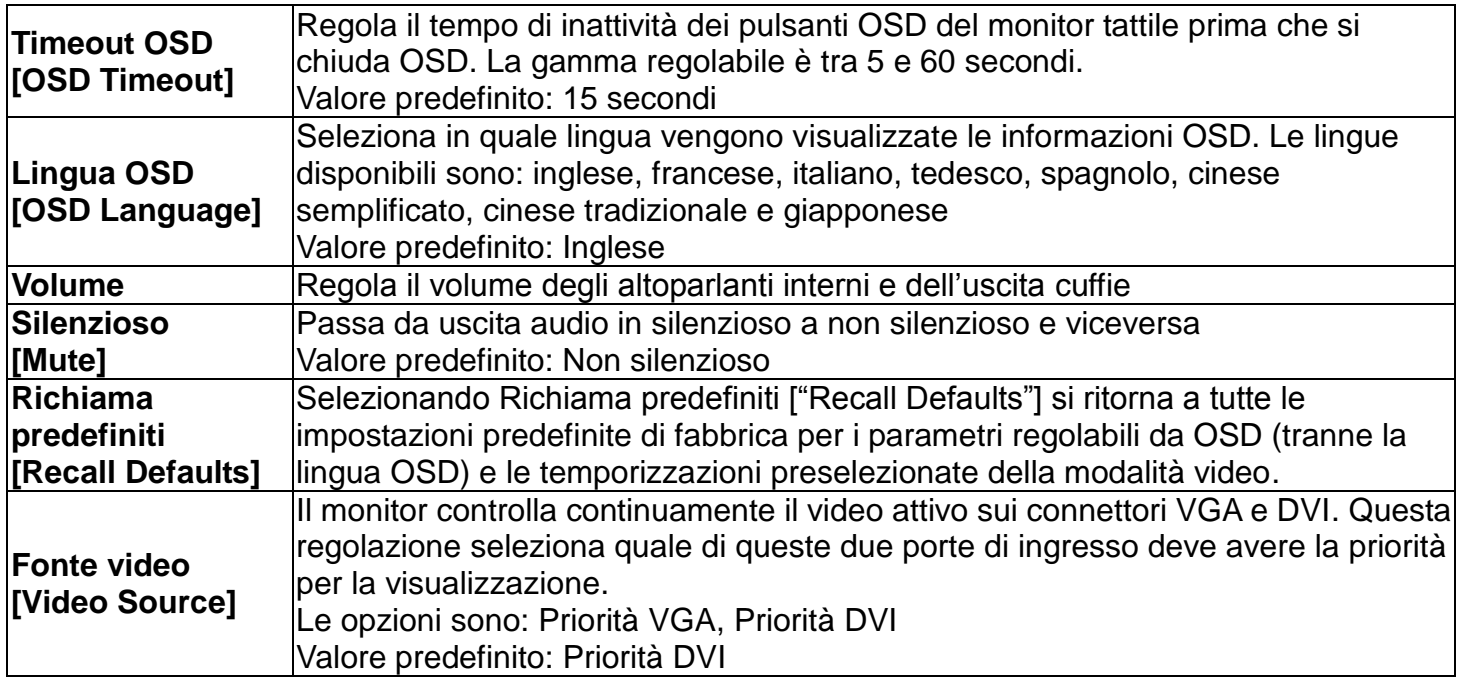

Tutte le regolazioni dello schermo tattile fatte attraverso OSD sono memorizzate automaticamente non appena inserite. Questa caratteristica evita all'utente di dover ripetere le proprie scelte ogni volta che il monitor tattile è staccato dalla corrente oppure acceso e spento. Se si verifica una interruzione di corrente, le impostazioni dello schermo tattile non tornano sistematicamente alle specifiche di fabbrica.

#### **OSD e blocchi**

Tenere premuti i pulsanti "Menu" e "Up" per due secondi per abilitare/ disabilitare la caratteristica di blocco OSD. Quando il blocco OSD è abilitato, premendo qualsiasi tasto del menu, Menu, Su, Giù o Seleziona non si produrrà alcun effetto sul sistema.

Tenere premuti i pulsanti "Menu" e "Giù" per due secondi per abilitare/ disabilitare la caratteristica di blocco della potenza [Power locking]. Quando si attiva il blocco della potenza [Power Locking], premere l'interruttore di accensione non produrrà alcun effetto sul sistema.

## Capitolo 5: Supporto tecnico

In caso di problemi con lo schermo tattile, si rinvia alla tabella seguente.

Se il problema persiste, rivolgersi al rappresentante di zona o al centro assistenza Elo Touch Solutions.

#### **Soluzioni a problemi comuni**

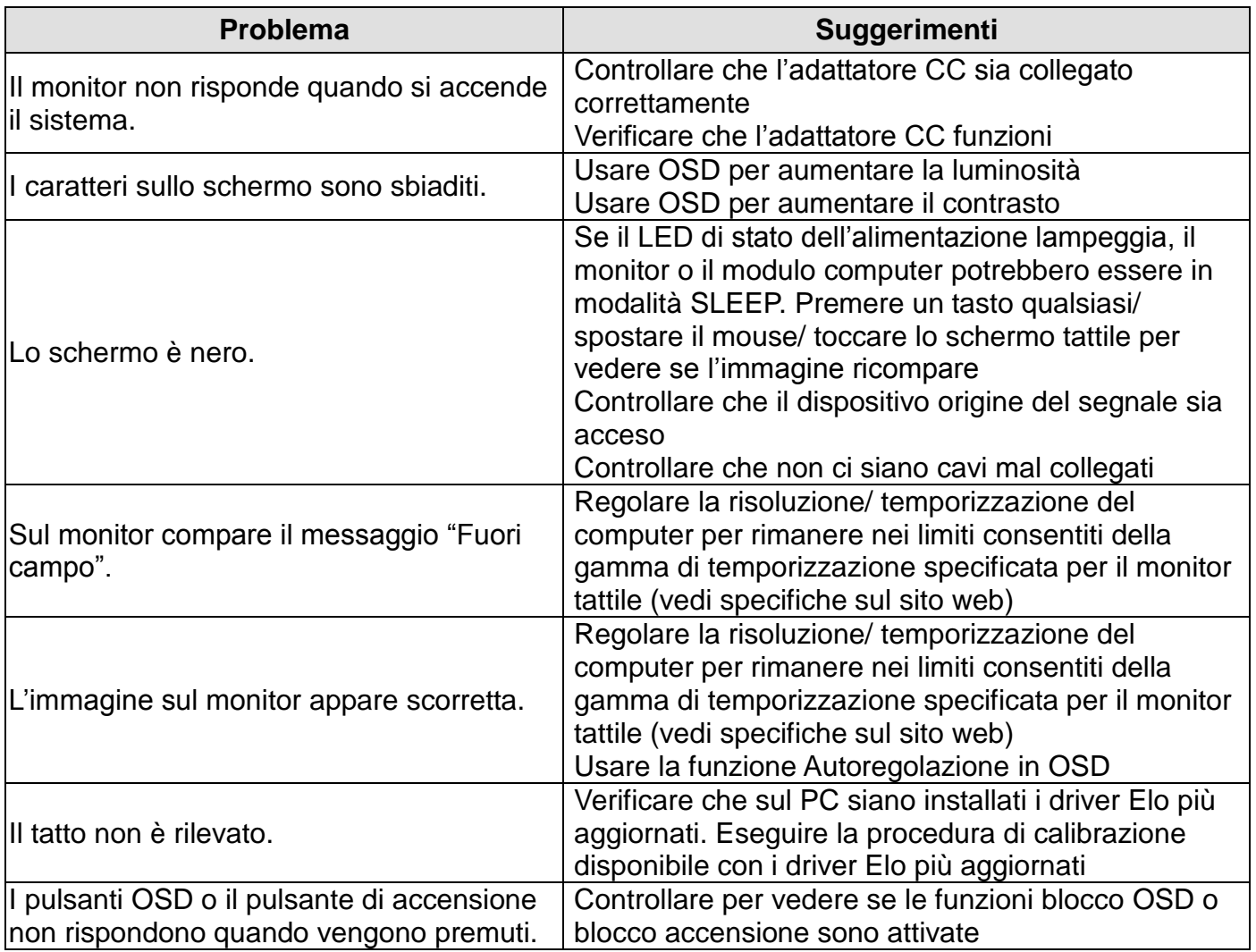

#### **Assistenza tecnica**

Visitare il sito web www.elotouch.com/products per le specifiche tecniche di questo dispositivo.

Visitare il sito web www.elotouch.com/go/websupport per la guida on line.

Visitare il sito web www.elotouch.com/go/contactsupport per supporto tecnico.

Vedere l'ultima pagina del presente manuale per i numeri telefonici dell'assistenza tecnica in tutto il mondo.

## Capitolo 6: Sicurezza & manutenzione

#### **Sicurezza**

Per ridurre il rischio di scosse, seguire tutte le avvertenze di sicurezza ed evitare di aprire la cassa del monitor. Non contiene componenti riparabili dall'utente.

Controllare che l'installazione sia attrezzata per il mantenimento delle condizioni ambientali specifiche indicate al capitolo Specifiche tecniche.

#### **Cura e maneggiamento**

I seguenti spunti servono a favorire un funzionamento ottimale dello schermo tattile:

Staccare il cavo di alimentazione CA prima della pulizia.

Per la pulizia dell'alloggiamento del display impiegare un panno appena imbevuto con un detergente delicato.

È importante che l'unità rimanga asciutta. Evitare di versare liquidi sopra o dentro l'unità. Se vi penetrano liquidi, chiedere l'intervento di un tecnico qualificato prima di riaccendere.

Evitare di strofinare lo schermo con panni o spugne che possono scalfire la superficie.

Per pulire lo schermo tattile, usare detergenti per vetri applicati con panno o spugna puliti. Evitare di applicare il detergente direttamente sullo schermo. Non usare alcol (metilico, etilico o isopropilico), diluente, benzene o altri detergenti abrasivi.

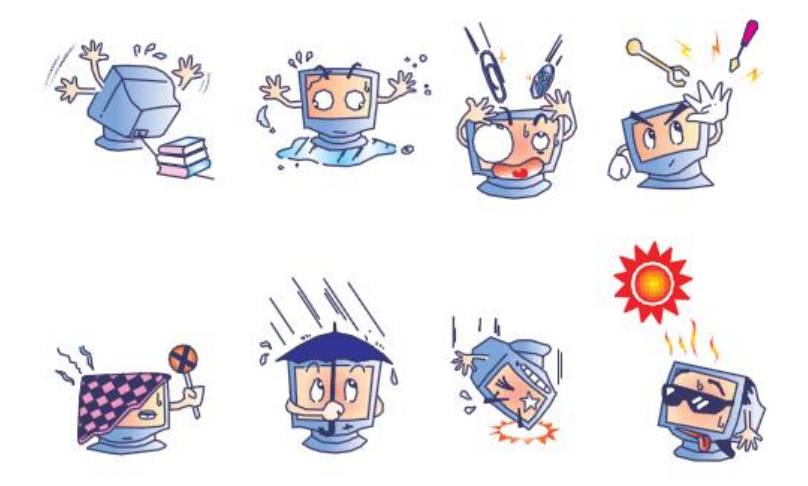

Guida dell'utente: 1523L, 1723L SW601953 Rev. C, Pagina 19 di 26

## **Direttiva WEEE (Waste Electrical & Electronic Equipment: apparecchiature elettriche ed elettroniche di scarto)**

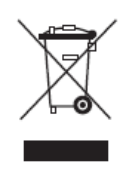

Questo prodotto non deve essere smaltito insieme ai rifiuti domestici. Deve essere conferito in una struttura attrezzata a fini di recupero e riciclo.

## Capitolo 7: Informazioni normative

#### **I. Informazioni sulla sicurezza elettrica:**

È obbligatoria l'osservanza dei requisiti di tensione, frequenza e corrente indicati sull'etichetta del fabbricante. L'allacciamento a una sorgente di potenza diversa da quella qui specificata è plausibile causa di malfunzionamento, danno all'apparecchiatura o rischio d'incendio se vengono ignorati i limiti.

All'interno dell'apparecchio non ci sono parti su cui possa intervenire l'utente. Vi sono tensioni pericolose generate da questa apparecchiatura che possono causare lesioni. Gli interventi devono essere prestati solo da un tecnico qualificato dell'assistenza esterna.

Per quesiti sull'installazione, prima di collegare l'apparecchiatura alla potenza di rete, rivolgersi a un elettricista qualificato o al fabbricante.

#### **II. Dati sulle emissioni e sull'immunità**

Avviso per gli utenti negli Stati Uniti: questa apparecchiatura è stata collaudata e riscontrata conforme ai limiti di un dispositivo digitale di classe B, secondo il regolamento FCC, parte 15. Questi limiti sono studiati per fornire un ragionevole grado di protezione contro le interferenze nocive in un'installazione residenziale. Questo strumento genera, utilizza e talora irradia energia di frequenza radio e se non installato e utilizzato in conformità alle istruzioni, può causare interferenze dannose alle comunicazioni radio.

Avviso per gli utenti in Canada: questa apparecchiatura osserva i limiti di classe B per le emissioni di rumore radioelettrico da un apparecchio digitale come stabilito dalla normativa sulle interferenze radio dell'industria in Canada.

Avviso per gli utenti nell'Unione europea: utilizzare solo i cavi elettrici forniti e il cablaggio di collegamento di corredo all'apparecchio. Sostituire i fili e cavi forniti può compromettere la sicurezza elettrica o la certificazione della marcatura CE per emissioni o immunità come richiesto dai seguenti standard:

Questa ITE (Information Technology Equipment: apparecchiatura IT) deve riportare la marcatura CE sull'etichetta del fabbricante, che indica che l'apparecchiatura è stata collaudata secondo le seguenti direttive e standard: questa apparecchiatura è stata collaudata per riscontrarne il rispetto dei requisiti per la marcatura CE come richiesto dalla direttiva di compatibilità elettromagnetica 2004/108/EC indicata nello standard europeo EN 55022 di classe B e dalla direttiva sulle basse tensioni 2006/95/EC indicata nello standard europeo EN 60950.

Informazioni generali per tutti gli utenti: questa apparecchiatura genera, utilizza e può irradiare energia di radiofrequenza. Se non installata e utilizzata secondo questo manuale, l'apparecchiatura può causare interferenze con le comunicazioni radiotelevisive. Non vi è garanzia, tuttavia, che in una data installazione non si verifichi un'interferenza imputabile a fattori specifici del luogo.

1) In osservanza dei requisiti sulle emissioni e di immunità, l'utente deve attenersi alle seguenti misure:

a) Utilizzare solo i cavi I/O forniti per collegare questo apparecchio digitale a un computer.

b) Per garantire l'osservanza utilizzare solo il cavo elettrico omologato fornito dal fabbricante.

c) L'utente è avvertito del fatto che modifiche di qualunque tipo all'apparecchiatura non approvate esplicitamente dal soggetto responsabile della conformità possono annullarne il permesso di utilizzo.

2) Se si riscontrano interferenze alle trasmissioni radiotelevisive o qualunque altro apparecchio:

a) Individuare la fonte del disturbo spegnendo e riaccendendo l'apparecchio.

Se dalla prova dovesse risultare che l'interferenza è causata da questo apparecchio, provare a correggerla con una o più delle seguenti misure:

- i) Allontanare il dispositivo digitale dal ricevitore interessato.
- ii) Riposizionare (voltare) il dispositivo digitale rispetto al ricevitore interessato.
- iii) Riorientare l'antenna del ricevitore interessato.

iv) Innestare la spina del dispositivo digitale in una presa CA differente in modo che i due apparecchi si trovino su diverse diramazioni di circuito.

v) Scollegare e rimuovere tutti i cavi I/O non utilizzati dal dispositivo digitale. (I cavi I/O senza terminazioni sono una sorgente potenziale di alti livelli di emissioni RF).

vi) Innestare la spina del dispositivo digitale soloin una presa dotata di massa a terra. Evitare le spine adattatrici CA. (Eliminare o tagliare la massa a terra del cavo di potenza può accrescere i livelli di emissione RF e anche presentare pericolo di scariche letali per l'utente).

Se occorre altro aiuto, rivolgersi al rivenditore, al fabbricante o a un tecnico radiotelevisivo esperto.

#### **III. Certificazioni rilasciate da enti preposti**

Per queste monitor sono stati rilasciati o dichiarati i seguenti marchi e certificazioni:

Australia C-Tick Canada CUL, IC Cina CCC Europa CE

Giappone VCCI Corea KCC, e-Standby Messico CoC

Taiwan BSMI Stati Uniti FCC, UL

#### **IV. Cina RoHS**

In accordo con le normative cinesi (Gestione del controllo dell'inquinamento causato da prodotti informatici elettronici), la sezione sottostante elenca nome e quantità di materiali tossici e/o pericolosi che il prodotto può contenere.

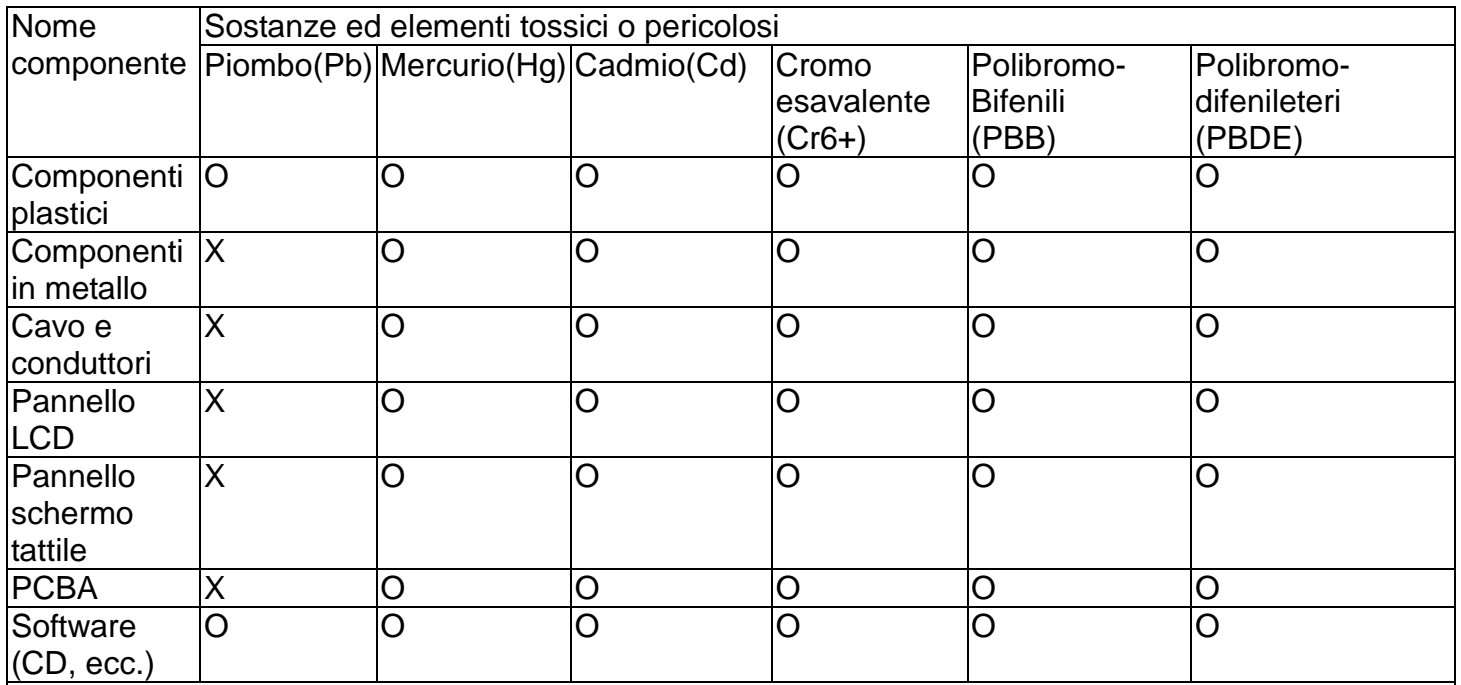

O: indica che la sostanza tossica o pericolosa contenuta in tutti i materiali omogenei per questo componente è sotto il requisito limite in SJ/T11363-2006.

X: indica che la sostanza tossica o pericolosa contenuta in almeno uno dei materiali omogenei utilizzati per questo componente è al di sopra del requisito limite in SJ/T11363-2006. Per gli articoli segnati con X, sono state effettuate esenzioni secondo quanto stabilito da RoHS UE.

Spiegazione delle marcature

(1). In conformità ai requisiti di SJ/T11364-2006, i prodotti informatici elettronici sono marcati con i seguenti loghi per il controllo dell'ambiente. Il periodo di utilizzo senza danni per l'ambiente per questo prodotto è 10 anni. Il prodotto non presenta perdite e non muta nelle condizioni di funzionamento normali elencate qui di seguito, quindi l'uso di questo prodotto informatico elettronico non avrà come conseguenza inquinamento ambientale grave, lesioni personali o danni a cose.

Temperatura operativa: 0°C~40°C / Umidità:20%~80% (senza condensa).

Temperatura di immagazzinaggio: -20°C~60°C / Umidità:10%~90% (senza condensa).

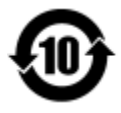

(2). Si incoraggia e si consiglia che tale prodotto sia riciclato e riutilizzato secondo le leggi locali. Il prodotto non deve essere gettato in un luogo generico.

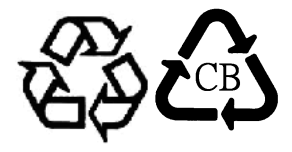

V. Specifiche dell'adattatore di potenza Valori elettrici nominali: Ingresso: 100-240 V CA, 50-60 Hz Uscita: 12 V CC, minimo 4,16 A, LPS

VI. Specifiche del monitor Valori elettrici nominali: Ingresso : 12 V CC, 4,16 A Condizioni di funzionamento: Temperatura: 0°C~40°C Umidità: 20% ~80% (senza condensa) Altitudine: da 0 a 3.048 m Condizioni di immagazzinaggio: Temperatura: -20°C~60°C Umidità: 10% ~90% (senza condensa) Altitudine: da 0 a 12.192 m

# Capitolo 8: Informazioni sulla garanzia

Eccetto quanto diversamente esposto qui o in un riconoscimento di ordine consegnato all'acquirente, il venditore gli garantisce che il prodotto sia esente da difetti di materiali e di lavorazione. La garanzia per i monitor tattili e i componenti dell'apparecchio è 3 (tre) anni.

Il venditore non offre garanzie riguardo alla durata dei componenti del modello. I fornitori del rivenditore hanno facoltà di apportare occasionali modifiche ai componenti forniti come apparecchi o come parti.

L'acquirente deve notificare al venditore per iscritto e tempestivamente (e comunque entro e non oltre trenta (30) giorni dalla scoperta) la mancata conformità dell'apparecchio alla garanzia sopra esposta; in tale avviso deve descrivere in dettaglio ragionevole dal punto di vista commerciale i sintomi abbinati a tale mancanza; e deve offrire al venditore l'opportunità di ispezionare gli apparecchi installati, nella misura del possibile. L'avviso deve essere ricevuto dal venditore durante il periodo di garanzia per tale prodotto, salvo diversa richiesta scritta del venditore. Entro trenta (30) giorni dall'invio di tale avviso l'acquirente deve confezionare l'apparecchio riscontrato difettoso nell'imballaggio originale o in uno equivalente funzionale e spedirlo al venditore a spese e rischio propri.

Entro un tempo ragionevole dal ricevimento dell'apparecchio apparentemente difettoso e dalla verifica da parte del venditore che l'apparecchio non è conforme alla garanzia indicata sopra, il venditore deve correggere tale carenza, a scelta propria, (i) modificando e riparando l'apparecchio o (ii) sostituendolo. Detta modifica, riparazione, o sostituzione nonché spedizione di ritorno dell'apparecchio all'acquirente con un minimo di assicurazione, deve essere a carico del venditore. L'acquirente sopporterà il rischio di perdita o danno durante il trasporto e avrà facoltà di assicurarlo. L'acquirente rimborserà il venditore per i costi di trasporto da questo sostenuti per la restituzione di un apparecchio che non ha trovato difettoso. La modifica o riparazione degli apparecchi possono, a scelta del venditore, avere luogo allo stabilimento del venditore o presso l'acquirente. Se il venditore non è in grado di modificare, riparare, o sostituire l'apparecchio e renderlo conforme alla garanzia sopra esposta, il venditore, a propria scelta, deve rimborsare l'acquirente o accreditare sul suo conto il prezzo di acquisto dell'apparecchio, decurtato di un deprezzamento calcolato su base proporzionale, per la durata della garanzia dichiarata dal venditore.

Questi rimedi costituiranno gli unici possibili per l'acquirente in caso di violazione della garanzia. Eccetto il caso della garanzia esplicita sopra esposto, il venditore non rilascia altre garanzie, esplicite o implicite, a termini di legge o altrimenti, a copertura degli apparecchi, della loro adeguatezza a un determinato scopo, della loro qualità, della loro commerciabilità e non violazione di diritti altrui o altro. Nessun dipendente o venditore o altri è autorizzato a rilasciare altre garanzie per i beni oltre a quella qui esposta. La responsabilità del venditore sotto la garanzia è limitata al rimborso del prezzo di acquisto dell'apparecchio. In nessun caso il venditore sarà responsabile per il costo di procacciamento o installazione di beni sostitutivi sostenuto dall'acquirente, per alcun danno speciale, consequenziale, indiretto o incidentale.

L'acquirente si assume il rischio e accetta di risarcire il venditore ed esentarlo da ogni responsabilità relativa a (i) la valutazione dell'adeguatezza all'uso degli apparecchi e di progetti o disegni previsto dall'acquirente e (ii) determinare la conformità alle leggi, normative, codici e standard vigenti dell'uso degli apparecchi fatto dall'acquirente. L'acquirente detiene e accetta la piena responsabilità di ogni garanzia e di altre pretese relative ai prodotti da lui acquistati o da essi scaturenti, inclusivi prodotti o componenti fabbricati o procurati dal venditore. L'acquirente è il solo responsabile di tutte le affermazioni e garanzie riguardo agli apparecchi da lui fatte o autorizzate. L'acquirente risarcirà il venditore e lo esenterà da ogni responsabilità, pretesa, perdita, costo, o spesa (comprese ragionevoli spese legali) imputabili agli apparecchi dell'acquirente o alle dichiarazioni o garanzie su di loro.

#### *Visitate il nostro sito web!*

## *www.elotouch.com*

Tenetevi al corrente su...

- Informazioni sui prodotti
- Specifiche
- Notizie su fatti imminenti
- Comunicati stampa
- Driver
- Newsletter sugli schermi tattili

#### **Come contattarci**

Per saperne di più sull'ampia gamma di soluzioni tattili Elo touch solutions, visitare il nostro sito web all'indirizzo www.elotouch.com oppure chiamare l'ufficio della propria zona:

**Nord America** Tel +1 408 597 8000 Fax +1 408 597 8001 [customerservice@elotouc](mailto:%20customerservice@elotouch.com) [elosales@elotouch.com](mailto:%20elosales@elotouch.com) [h.com](mailto:%20customerservice@elotouch.com)

**Europa** Tel +32 (0) 16 70 45 00 Fax +32 (0)16 70 45 49

**Asia - Pacifico** Tel +86 (21) 3329 1385 Fax +86 (21) 3329 1400 [www.elotouch.com.cn](http://www.elotouch.com.cn/)

**America Latina** Tel 786-923-0251 Fax 305-931-0124 [www.elotouch.com](http://www.elotouch.com/)

Copyright 2015 Elo Touch Solutions, Inc. Tutti i diritti riservati.